# Документ, содержащий описание функциональных характеристик ПО

## Оглавление

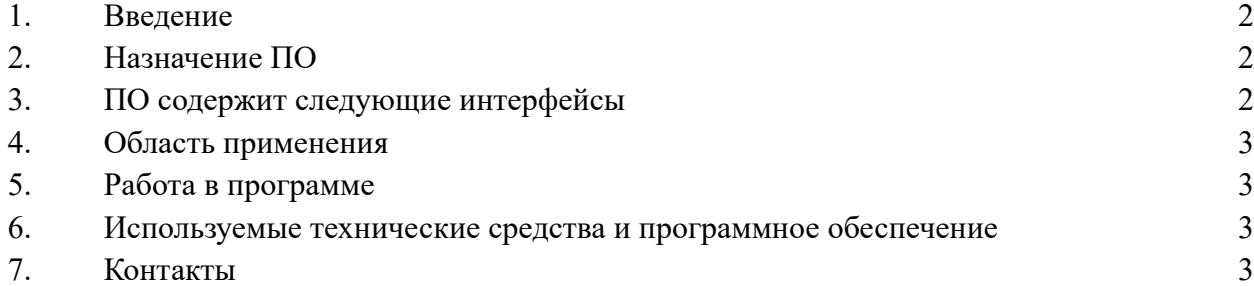

## <span id="page-1-0"></span>1. Введение

Настоящий документ содержит описание назначения и основных функциональных возможностей программы для ЭВМ «Диджитал Менторинг» / «Digital mentoring» (далее по тексту – программное обеспечение или ПО).

## <span id="page-1-1"></span>2. Назначение ПО

2.1. Программное обеспечение имеет два основных предназначения:

2.1.1. Поиск квалифицированных специалистов для организации занятий (менторы) и исполнителей на проекты

2.1.2. Размещение информации о специалистах для организации занятий (менторы) и найма на проекты, а также размещение информации о проектах для поиска соискателей

## <span id="page-1-2"></span>3. ПО содержит следующие разделы

3.1. «Менторы»: данный раздел отображает список всех менторов, зарегистрированных в системе.

3.1.1. Пользователь может выбрать правила сортировки и отфильтровать список по стоимости услуг менторов и по направлениям, в которых они работают.

3.1.2. Возможно выбрать одно или несколько направлений и выполнить поиск по направлениям для удобной фильтрации.

3.1.3. Зарегистрированные пользователи могут просматривать профили менторов, ознакомится с подробной информацией и забронировать занятие, выбрав дату и время в календаре.

3.2. «Проекты»: Данный раздел отображает список проектов, размещенных пользователями системы.

3.2.1. Пользователь может выбрать правила сортировки и отфильтровать список по оплате работы и по направлениям, в котором размещены проекты.

3.2.2. Возможно выбрать одно или несколько направлений и выполнить поиск по направлениям для удобной фильтрации.

3.2.3. Зарегистрированные пользователи могут просматривать подробную информацию о проектах и откликнуться на размещенные вакансии.

3.3. «Специалисты»: Данный раздел отображает список специалистов, зарегистрированных в системе.

3.3.1. Пользователь может выбрать правила сортировки и отфильтровать список по оплате работы и по направлениям, в котором размещены проекты.

3.3.2. Возможно выбрать одно или несколько направлений и выполнить поиск по направлениям для удобной фильтрации.

3.3.3. Зарегистрированный пользователи, разместившие проект, могут запросить контакты специалистов для того, чтобы пригласить их в качестве исполнителей в размещенный проект.

3.4. «Для бизнеса»: данный раздел отображает предложения для бизнес-партнеров и форму для отправки заявки на обратную связь.

3.5. «Блог»: Данный раздел отображает размещенные информационные статьи.

3.5.1. Пользователь может отфильтровать статьи по рубрикам и тегам.

3.6. «Личный кабинет»: в данный раздел пользователь попадает после регистрации или после введения логина и пароля в случае, если пользователь зарегистрирован в системе.

3.6.1. В личном кабинете пользователь дополнительно может просмотреть свои брони в календаре и уведомления; связаться со специалистами; разместить заявки.

## <span id="page-2-0"></span>4. Область применения

4.1. Программное обеспечение представляет собой комплекс инструментов для организации найма специалистов для проведения обучения или решения конкретных задач

4.2. Размещение анкеты ментора или специалиста осуществляется в личном кабинете пользователя

4.3. Размещение информации о вакансиях на проект осуществляется в личном кабинете пользователя

4.4. Управление бронью и коммуникацией со специалистами осуществляется в личном кабинете пользователя

## <span id="page-2-1"></span>5. Работа в программе

5.1. Регистрация в личном кабинете происходит по ссылке<https://mentoring.digital/auth>

5.2. Эксплуатация ПО происходит в веб-браузере по ссылке [https://mentoring.digital](https://mentoring.digital/)

5.3. Для регистрации в личном кабинете пользователю необходимо:

5.3.1. Определить цель регистрации в системе: «Найти ментора» / «Разместить проект» / «Стать ментором» / «Стать специалистом».

5.3.2. Указать данные, которые запрашивает ПО, включая действительный адрес электронной почты.

5.3.3. Подтвердить адрес электронной почты, нажав кнопку «Подтвердить» в письме, которое приходит после прохождения регистрации.

## <span id="page-2-2"></span>6. Используемые технические средства и программное обеспечение

- 6.1. Для настройки и регистрации ПО необходим доступ в интернет.
- 6.2. Эксплуатация ПО происходит в любом интернет-браузере.

## <span id="page-2-3"></span>7. Контакты

7.1. Пользователь может отправить электронное письмо на [hello@mentoring.digital](mailto:hello@mentoring.digital) для получения консультации по электронной почте

7.2. Для звонков доступен единый номер телефона +7-999-777-96-97.

7.3. Пользователь может оставить свои данные в форме для получения обратной связи в разделе «Для бизнеса» или связаться с представителями компании в мессенджерах по нажатию соответствующих кнопок в том же разделе.

7.4. Реквизиты расположены по ссылке<https://mentoring.digital/requisites>